How to download FileZilla

Please follow the steps below to install FileZilla on your system

Step 1)

Open your web browser:

Step 2)

Type or copy and paste this link into your web address in your web browser:

https://filezilla-project.org/download.php?type=client

You will see this screen come up on your browser:

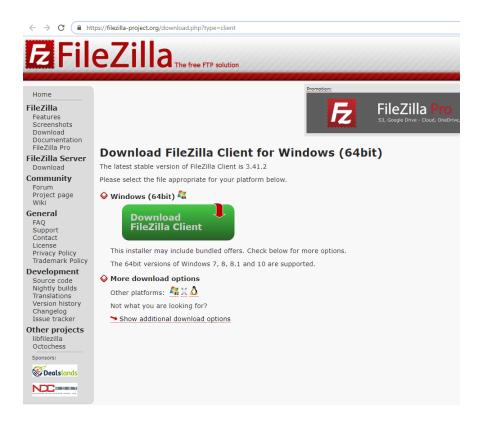

# Step 3)

Hover your mouse over the text "Download FileZilla Client" and click.

You will see this screen come up:

You want to choose the option on the right: FileZilla

| The free FTP solution                                       |                                                    | 1111111111                     |             |               |   |                                                                                                    |
|-------------------------------------------------------------|----------------------------------------------------|--------------------------------|-------------|---------------|---|----------------------------------------------------------------------------------------------------|
|                                                             | Premision<br>FileZilla<br>53. Google Dirve - Cloud | TO<br>OneDrive, Azure, Dropbox | , WebDAY    | FileZilla Pro |   |                                                                                                    |
| wnload FileZilla Client for Windo                           | Please select your edit                            | ion of File                    | Zilla Clier | nt            |   |                                                                                                    |
|                                                             |                                                    | FileZilla Pro                  | FileZilla   |               | _ |                                                                                                    |
| test stable version of FileZilla Client is 3.41.2           | Standard FTP                                       | Yes                            | Yes         |               |   |                                                                                                    |
| e select the file appropriate for your platform below.      | FTP over TLS                                       | Yes                            | Yes         |               |   | Annual Control Control |
|                                                             | SFTP                                               | Yes                            | Yes         |               |   | Second distributions     Second distribution     Second distribution     Second distribution     Second distribution                                                                                                    |
| ndows (64bit) 🗸                                             | Amazon S3                                          | Yes                            | -           |               |   |                                                                                                    |
|                                                             | Backblaze B2                                       | Yes                            |             |               | 2 | The second second secon |
| Download 😽                                                  | Dropbox                                            | Yes                            | -           |               |   | A DE LES DESERVICES DE LES DESERVICES DE LES DE LES |
| FileZilla Client                                            | Microsoft OneDrive                                 | Yes                            | -           |               |   | Annual Statements                                                                                                    |
|                                                             | Google Drive                                       | Yes                            | -           |               |   | And the second second s |
| s installer may include bundled offers. Check below for mor | Google Cloud Storage                               | Yes                            | -           |               | 8 | AND A CONTRACT OF A CONTRACT OF A CONTRACT O |
| e 64bit versions of Windows 7, 8, 8.1 and 10 are supported  | Microsoft Azure Blob and File Storage              | Yes                            | -           |               |   | DEFINITION CONTRACTOR CONTRACTOR CONTRA      |
|                                                             | WebDAV                                             | Yes                            | -           |               |   |                                                                                                    |
| re download options                                         | OpenStack Swift                                    | Yes                            | -           |               |   |                                                                                                    |
| er platforms: 🦧 💢 🛆                                         |                                                    | Select                         | Download    |               |   |                                                                                                    |
| what you are looking for?                                   |                                                    | Clark                          |             |               |   |                                                                                                    |
|                                                             |                                                    |                                |             |               |   |                                                                                                    |
| Show additional download options                            |                                                    |                                |             |               |   |                                                                                                    |
|                                                             |                                                    |                                |             |               |   |                                                                                                    |
|                                                             |                                                    |                                |             |               |   |                                                                                                    |
|                                                             |                                                    |                                |             |               |   |                                                                                                    |
|                                                             |                                                    |                                |             |               |   |                                                                                                    |
|                                                             |                                                    |                                |             |               |   |                                                                                                    |
|                                                             |                                                    |                                |             |               |   |                                                                                                    |
|                                                             |                                                    |                                |             |               |   |                                                                                                    |
|                                                             |                                                    |                                |             |               |   |                                                                                                    |
|                                                             |                                                    |                                |             |               |   |                                                                                                    |
|                                                             |                                                    |                                |             |               |   |                                                                                                    |

Step 4)

Once you click on that a popup may occur. This depends on your browser settings and whether it is set to block popups or not. If the Ad does come up you can just click on "close" at the bottom.

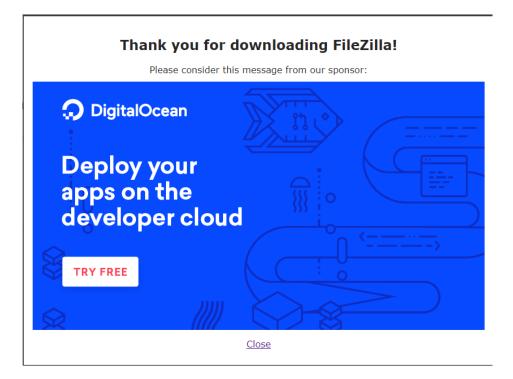

### Step 5)

After you close the Ad you should see the file that downloaded in the bottom left of the browser window (Chrome).

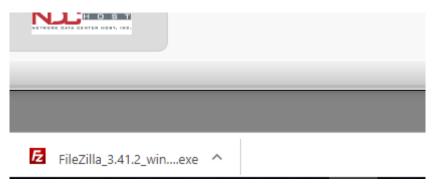

If you are using Microsoft Edge, you will see this option:

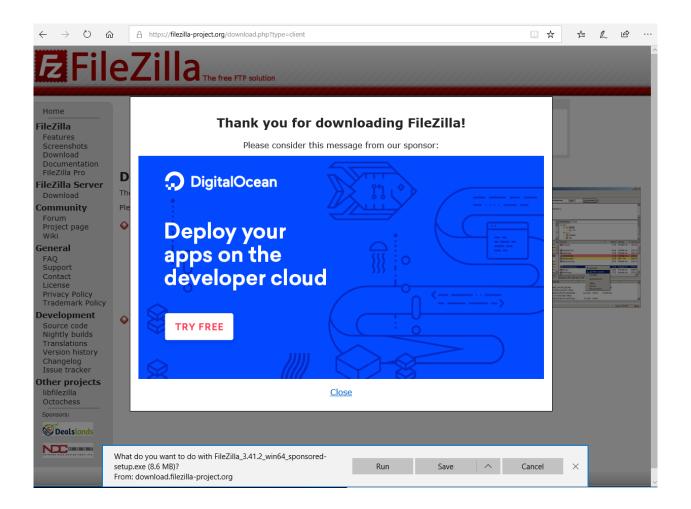

What you can do here is run the file directly. So in this case you can click on RUN.

### Step 6)

Once the file is executed you will see this popup. You want to select YES and the installation will start.

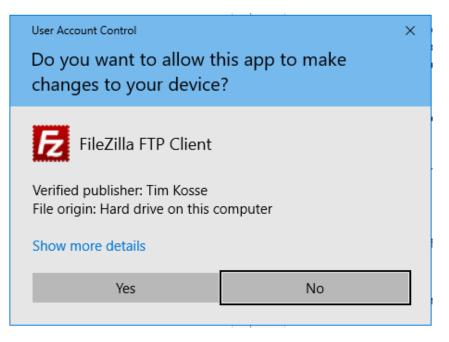

### Step 7)

The installation will now guide you through the set up process. Click on "I agree".

| E FileZilla Client 3.41.2 Setup -                                                                                                    | × |
|----------------------------------------------------------------------------------------------------|---|
| License agreement and privacy policy                                                                                                    |   |
| Please review these terms before installing FileZilla Client 3.41.2.                                                                                                    | 3 |
| Press Page Down to see the rest of the agreement.                                                                                                    |   |
| Table Contents:                                                                                                    | , |
| A: License agreement<br>B: Privacy policy                                                                                                    |   |
|                                                                                                    |   |
| SECTION A: License agreement                                                                                                    |   |
| GNU GENERAL PUBLIC LICENSE                                                                                                    | 1 |
| If you accept the terms of this agreement and the privacy policy, click I Agree to continue.<br>You must accept the agreement and privacy policy to install FileZilla Client 3.41.2. |   |
| Nullsoft Install System v3.01                                                                                                    |   |
| I Agree Cancel                                                                                                    |   |

# Step 8)

On this part you can select all users for that computer. You can just click on NEXT

| 🔁 FileZilla Client 3.41.2 Setup                                                                                         |                      | _               |            | $\times$ |
|----------------------------------------------------------------------------------------------------|----------------------|-----------------|------------|----------|
| Choose Installation Options<br>Who should this application be installed for?                                            |                      |                 |            | Fz       |
| Please select whether you wish to make this so                                                                          | oftware available to | all users or ju | st yoursel | lf.      |
| <ul> <li>Anyone who uses this computer (all users</li> <li>Only for me (rroy)</li> </ul>                                | s)                   |                 |            |          |
| Installation for all users requires Administrator<br>Nullsoft Install System v3,01 ———————————————————————————————————— | privileges.          | Next >          | Can        | cel      |

Step 9)

Here all the check boxes are default. You don't need to make any changes here. You just click on NEXT

| FileZilla Client 3.41.2 Setup                                                              |                                                                                                    | _                                                           |             | ×   |
|--------------------------------------------------------------------------------------------|----------------------------------------------------------------------------------------------------|-------------------------------------------------------------|-------------|-----|
| Choose Components<br>Choose which features of FileZilla Client 3.41.2 you want to install. |                                                                                                    |                                                             |             |     |
| Check the components you wa<br>install. Click Next to continue.                            | nt to install and uncheck the com                                                                                              | iponents you doi                                            | n't want to | þ   |
| Select components to install:                                                              | <ul> <li>FileZilla Client</li> <li>Icon sets</li> <li>Language files</li> <li>Shell Extension</li> <li>Desktop Icon</li> </ul> | Description<br>Position you<br>over a comp<br>see its descr | onent to    |     |
| Space required: 26.6MB                                                                     |                                                                                                    |                                                             |             |     |
| Nullsoft Install System v3,01                                                              | < Back                                                                                                    | Next >                                                      | Can         | cel |

Step 10)

The default location is fine. You can select NEXT

| FileZilla Client 3.41.2 Setup                                                                                                    | _             |            | $\times$ |
|----------------------------------------------------------------------------------------------------|---------------|------------|----------|
| Choose Install Location<br>Choose the folder in which to install FileZilla Client 3.41.2.                                                        |               |            | Fz       |
| Setup will install FileZilla Client 3.41.2 in the following folder. To instal<br>click Browse and select another folder. Click Next to continue. | l in a differ | ent folder | <i>,</i> |
| Destination Folder<br>C:\Program Files\FileZilla FTP Client                                                                                      | Bro           | wse        |          |
| Space required: 26.6MB<br>Space available: 188.7GB<br>Nullsoft Install System v3.01<br>< Back N                                                  | ext >         | Can        | cel      |

# Step 11)

Here you do not need to change anything. You can click NEXT

| FileZilla Client 3.41.2 Setup                                                                                                    | —         |            | $\times$ |
|----------------------------------------------------------------------------------------------------|-----------|------------|----------|
| Choose Start Menu Folder<br>Choose a Start Menu folder for the FileZilla Client 3.41.2 shortcuts.                                                |           |            | E        |
| Select the Start Menu folder in which you would like to create the progr<br>can also enter a name to create a new folder.                        | ram's sho | rtcuts. Yo | bu       |
| FileZilla FTP Client                                                                                                    |           |            |          |
| Accessibility<br>Accessories<br>Administrative Tools<br>Autodesk<br>Axure RP 8<br>CCleaner<br>Cisco<br>Dell<br>Dell Audio<br>EPSON Scan<br>Games |           |            | ~        |
| Do not create shortcuts                                                                                                    |           |            |          |
| Nullsoft Install System v3.01 —                                                                                                    | t >       | Can        | icel     |

\*Note: There may be a popup that looks like this:

If you encounter this then you want to **uncheck the box** and click NEXT. It is just advertising the installation of the Opera browser which is another add on that you do not need.

Please keep in mind that you many not encounter this during installation. If it does occur, it will do so during steps 12 or 13. Just follow the same protocol which is to **uncheck the box.** 

| E FileZilla Client 3.41.2 Setup                                                                                                    | _                            |                        | ×    |
|----------------------------------------------------------------------------------------------------|------------------------------|------------------------|------|
| Install Additional Software<br>recommended for your computer                                                                                                    |                              |                        | E    |
| Opera Browser                                                                                                    |                              |                        |      |
| Opera is a free, fast, and easy-to-use web browser. I<br>unique, handy features to enhance your web browsin<br>such as built-in ad blocker, personal newsreader, vide<br>and integrated social messengers. It also keeps you<br>safer and with more privacy with a free, built-in, and<br>protecting you from fraud and malware on the web. | ng expe<br>eo pop<br>browsin | erience,<br>out,<br>ng |      |
| I have read the <u>Privacy Policy</u> and hereby agree to the <u>End User</u><br>the installation of Opera browser. You may uninstall the product<br>Programs".                                                                                                    |                              |                        |      |
| Nullsoft Install System v3.01 — < Back Ne                                                                                                    | ext >                        | Ca                     | ncel |

Step 12)

Uncheck the box as you don't need this add on. After you uncheck the box you click NEXT.

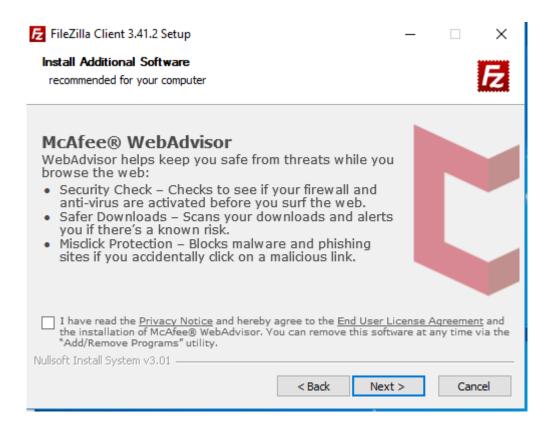

#### Step 13)

Uncheck the box as you don't need this add on. After you uncheck the box you click NEXT.

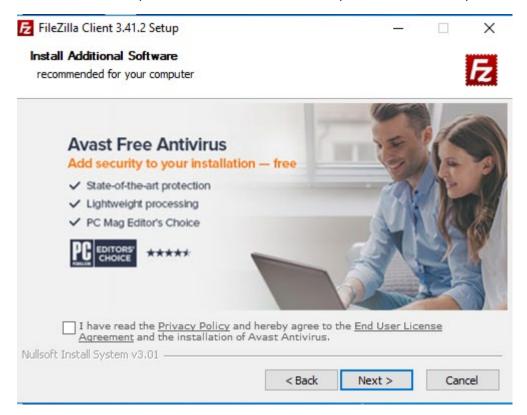

### Step 14)

After clicking next on the previous popup. You will see a progress bar appear for a few seconds while the install takes place. Once this is done you will see this screen:

| FileZilla Client 3.41.2 Setup | - 🗆 ×                                                        |
|-------------------------------|--------------------------------------------------------------|
|                               | Completing FileZilla Client 3.41.2<br>Setup                  |
|                               | FileZilla Client 3.41.2 has been installed on your computer. |
|                               | Click Finish to close Setup.                                 |
|                               | ☑ Start FileZilla now                                        |
|                               | < Back Finish Cancel                                         |

Uncheck the box and click finish. The installation window will close.

### Step 15)

To access the FileZilla application you click on the start menu. (This demonstration uses Windows 10) After clicking on the start button you'll see a similar menu. (Depending on your windows version)

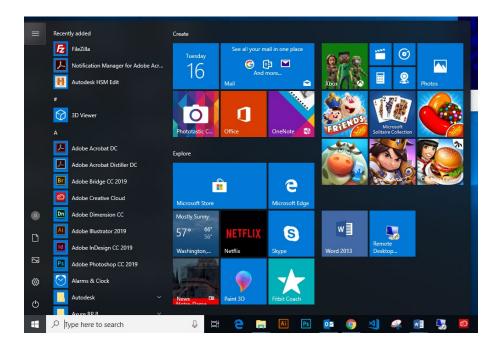

Once the menu is open you can start typing "FileZilla" and before you get about part of the way through you will see it come up. Please see next slide for visual.

#### Step 16

Here you click on the application and it will launch.

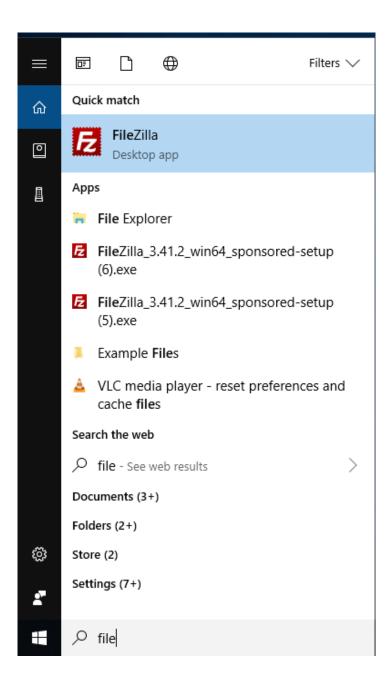

Thank you for going through the set up tutorial. Please review the next guide labeled **"Webshare: How to upload and download Files."** This will take you through how to connect to our server, upload and download files. It will also show you how to disconnect when you are finished.